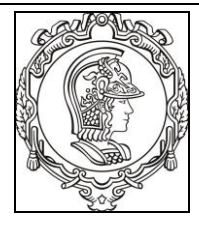

**ESCOLA POLITÉCNICA DA UNIVERSIDADE DE SÃO PAULO**

**Departamento de Engenharia de Sistemas Eletrônicos**

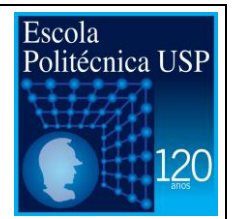

# **PSI 3212 - LABORATÓRIO DE CIRCUITOS ELÉTRICOS**

# **GUIA DE EXPERIMENTOS**

# **EXPERIÊNCIA 06 - SIMULAÇÃO DE CIRCUITOS ELÉTRICOS E LEIS DE KIRCHHOFF**

PROFA. ARIANA SERRANO/PROF. VITOR NASCIMENTO

1º Semestre de 2016

*Objetivos: Aprender a usar um simulador de circuitos; usar o simulador para entender o funcionamento de um amplificador operacional ideal; aplicar leis de Kirchhoff para resolver circuitos com operacionais ideais e reais.*

## **Lista de equipamentos e materiais necessários:**

- o Osciloscópio;
- o Gerador de Funções;
- o Multímetro;
- o Fonte DC ±15 V
- o 2 x resistor 10 kΩ/0,25W
- o 1 x resistor 100 kΩ/0,25W
- o 1 x resistor 470 kΩ/0,25W
- o 1 x resistor 47 kΩ/0,25W
- o 2 x capacitor 1,5 nF
- o 1 amplificador operacional 741 (pode ser OP741, LM741 ou qualquer outra variação)

**Instruções** para instalação do simulador em seu computador e sobre sua operação básica podem ser encontradas na apostila teórica "Simulador de Circuitos Elétricos com Multisim".

## Nesta experiência, usaremos a versão Multisim 14.0, no sistema operacional Windows.

## **PARTE EXPERIMENTAL**

#### **1. Simulações**

 $\overline{a}$ 

 *Para medir o ganho e a defasagem, você tem algumas opções no Multisim, mas nesta experiência, utilize as pontas de prova e o osciloscópio Tektronix nas simulações.*

*Você verá que usar as pontas de prova em pontos estratégicos do circuito torna a análise e os cálculos da simulação muito rápidos. Já o uso do osciloscópio torna a visualização dos sinais, especialmente a defasagem entre eles, muito rápida.*

1.1 Simule inicialmente o circuito abaixo. Use como entrada um sinal senoidal qualquer, por exemplo, com 2 V<sub>pp</sub> e 200 Hz de frequência. Utilize R<sub>1</sub> igual a 1 k $\Omega$  e C<sub>1</sub> igual a 0,16 µF (cuidado: o simulador aceita apenas "."para indicar números não inteiros; o uso de "," gera erro).

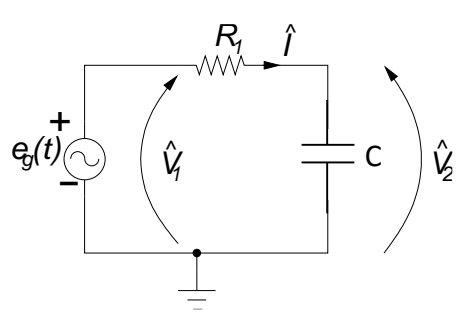

- a) Qual é o ganho  $\hat{|V_2|}/{\hat{|V_1|}}$  e a defasagem entre essas duas tensões na simulação? Anote os dados no relatório, explicando o procedimento para determina-los.
- b) Repita para  $\big|\hat{I}\big|/\big|\hat{V}_1\big|$  e a defasagem entre a corrente e a tensão de entrada na simulação? Anote os dados no relatório, explicando o procedimento para determina-los.
- c) Qual é o ganho e a defasagem teóricos nos dois casos(fasores!)? Compare-os com os valores obtidos pela simulação e, caso os valores não estejam coerentes, analise a causa da divergência.
- 1.2 Neste item, vamos estudar através do simulador o comportamento de um circuito amplificador com gerador de tensão vinculado, ou seja, um gerador de tensão controlado por tensão $^1$ .

Um gerador de tensão controlado por tensão é apenas um modelo de um amplificador ideal que gera em sua saída (*v*2) uma tensão proporcional à tensão de entrada (*v*1): *v2(t) = A v1(t)*. Esse circuito **não** puxa corrente em sua entrada (*iin* = 0) e não depende de R2, conforme apresentado na [Figura 1.](#page-1-0) *A* é o *ganho de malha aberta* do amplificador, na figura com valor de 1V/V.

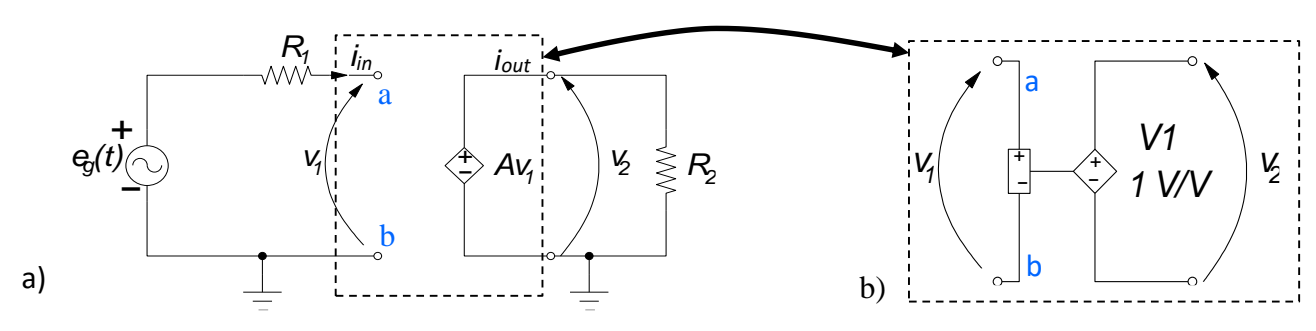

<span id="page-1-0"></span>*Figura 1: a) Esquema elétrico de um circuito utilizando o gerador de tensão controlado por tensão; b) Símbolo do gerador de tensão controlado por tensão no Multisim.*

<sup>1</sup> O gerador de tensão controlado por tensão pode ser encontrado no Multisim no menu "*Sources* -> *Controlled\_Voltage\_Sources* -> *Voltage\_Controlled\_Voltage\_Source*".

GUIA DE EXPERIMENTOS PSI 3212 – Laboratório de Circuitos Elétricos – Experiência 05 1

Simule o circuito da [Figura 1](#page-1-0) (os valores dos resistores você pode escolher à vontade) e verifique:

- a) O ganho *A* é realmente aquele determinado pelo gerador de tensão controlado por tensão (use dois valores diferentes de ganho *A*, por exemplo, um valor baixo em torno de unidades e um bem elevado >10.000)? A corrente *iin* é realmente nula? E *iout*?
- <span id="page-2-1"></span>1.3 Vamos introduzir uma realimentação entre a tensão de saída *v<sup>2</sup>* e o terminal *negativo* (ponto "b") da tensão de entrada *v<sup>1</sup>* do gerador controlado. O resistor *R<sup>f</sup>* funciona como tal realimentação, apresentado na [Figura 2.](#page-2-0) Repare que na [Figura 2,](#page-2-0) a seta de *v<sup>1</sup>* está invertida, pois é uma realimentação *negativa* e o circuito da sua simulação deverá refletir essa inversão.

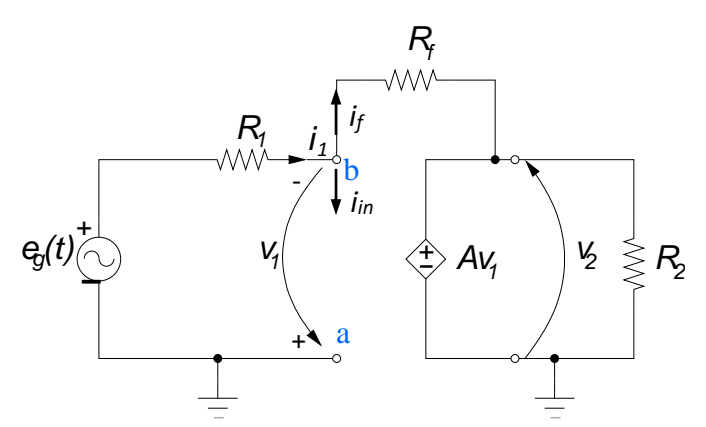

*Figura 2: Esquema elétrico de um amplificador com realimentação negativa.*

<span id="page-2-0"></span>O ganho *G<sup>2</sup>* entre a tensão de saída e a tensão do gerador independente do circuito *realimentado* é determinado por:

$$
G_2 = \frac{v_2}{e_g} = -\frac{R_f}{R_1} \left( \frac{1}{1 + \frac{1}{A} \left( 1 + \frac{R_f}{R_1} \right)} \right)
$$
 (eq. 1)

a) Você vai ver que quando o ganho *A* é bem elevado (>10.000), essa realimentação vai limitar o valor do ganho *G<sup>2</sup>* do circuito realimentado. Olhando a *eq*.1 – como o *G<sup>2</sup>* fica limitado?

Monte e simule o circuito d[a Figura 2](#page-2-0) prestando atenção na polaridade de *v*<sub>1</sub>, com R<sub>1</sub> = 10 kΩ, R<sub>f</sub> = 100 kΩ e R<sup>2</sup> você pode escolher à vontade. Em todos os casos abaixo, anote os dados nas tabelas, mostrando seus cálculos e explicando o que foi pedido.

- b) O ganho *G<sup>2</sup>* na simulação é realmente aquele determinado teoricamente pela *eq.* 1 (use dois valores diferentes de ganho *A*, por exemplo, um valor baixo em torno de unidades e um bem elevado >10.000)? E a defasagem entre *v<sup>2</sup>* e *eg*, qual é? Qual a relação da defasagem com a *eq.* 1?
- c) Qual é o ganho entre a tensão de saída e a tensão de entrada do gerador controlado (*G<sup>1</sup>* = *v2/ v1*) na simulação? Esse ganho *G<sup>1</sup>* é relacionado com o ganho *A*?
- d) Meça também na simulação as três correntes: a do circuito de entrada *i1*, a de realimentação *i<sup>f</sup>* e a de entrada no gerador controlado *iin*.
- e) O que acontece com *iin*, *v1, G<sup>1</sup>* e *G<sup>2</sup>* quando se aumenta bastante o ganho *A*?

GUIA DE EXPERIMENTOS PSI 3212 – Laboratório de Circuitos Elétricos – Experiência 05 2

#### <span id="page-3-1"></span>**2. Montagens experimentais**

De maneira bem simplificada, um amplificador operacional é um circuito que se aproxima de um gerador de tensão controlado por tensão, com o ganho *A* bem elevado – da ordem de 10<sup>4</sup> a 10<sup>6</sup> . A impedância de entrada também é bastante alta, logo a corrente na sua entrada tende a zero. Sua impedância de saída é razoavelmente baixa.

O amplificador operacional que usaremos para verificar esses fatos, o 741, tem ganho elevado em malha aberta apenas numa faixa de frequências de uma centena de Hz, segundo seu *datasheet*. Baixe esse *datasheet* para referência. Verifique que sua saída tem uma excursão máxima, ou seja, existem limites para a tensão de saída positiva e negativa, de acordo com sua alimentação.

Monte o circuito da [Figura 3,](#page-3-0) que é o mesmo da [Figura 2,](#page-2-0) mas com um amplificador real (atenção para não se esquecer das alimentações!). Utilize o *datasheet* para fazer as conexões.

Note que os sinais "-" e "+" do 741 correspondem aos sinais "-" e "+" da entrada do gerador de tensão controlado por tensão. Utilize os mesmos valores de resistores usados na simulação (R<sub>1</sub> = R<sub>2</sub> = 10 k $\Omega$ , e  $R_f = 100 \text{ k}\Omega$ ). Chame o professor assim que terminar a montagem SEM LIGAR NENHUM EQUIIPAMENTO.

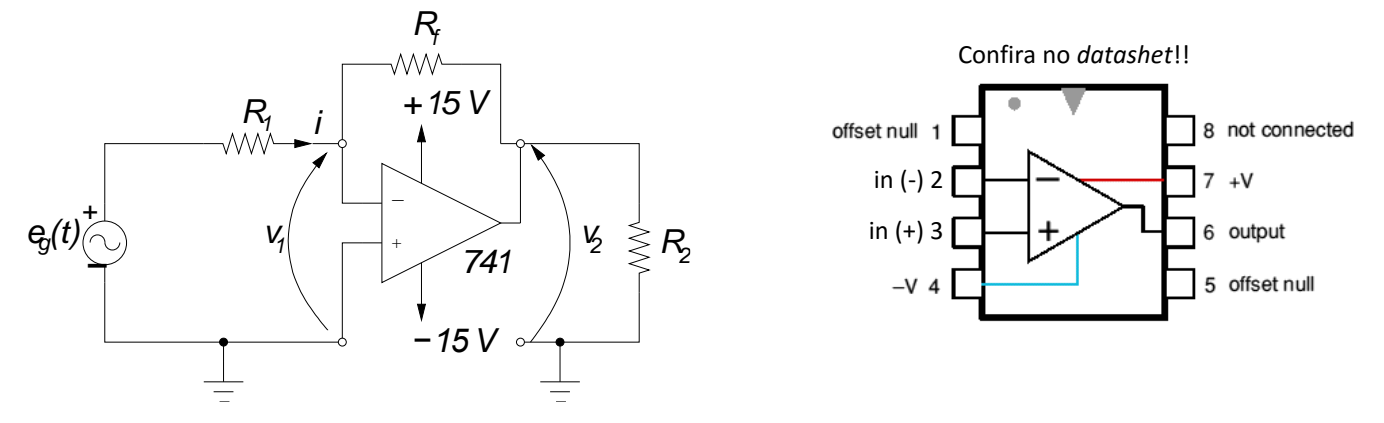

*Figura 3: Amplificador inversor com operacional.*

- <span id="page-3-0"></span>2.1 Ajuste *e<sup>g</sup>* adequadamente:
	- Com amplitude tal que não sature o amplificador operacional, considerando que um circuito não pode produzir uma tensão maior que sua alimentação;
	- Com frequência tal que seu ganho A seja bem alto (>10.000) consulte o *datasheet.*
	- a) Meça o que for necessário para determinar *v1, G<sup>1</sup>* e *G2*, colocando os dados no relatório.
	- b) Os valores de  $v_1$ ,  $G_1$  e  $G_2$  medidos e simulados estão coerentes?
- <span id="page-3-2"></span>2.2 No item [1.3](#page-2-1) a) você determinou o ganho do amplificador operacional quando *A* é muito alto. Agora, através de análise de circuitos, com auxílio das leis de Kirchhoff, encontre a equação do ganho *G<sup>2</sup>* em função dos resistores utilizados - para isso, aproxime a tensão *v<sup>1</sup>* para o valor para o qual ela tende quando *A* é muito grande (conforme você viu na simulação do ite[m 1.3](#page-2-1) b) e mediu no ite[m 2\)](#page-3-1) e considere que a impedância de entrada do amplificador operacional seja infinita.

Compare seu resultado com a *eq.*1 reduzida para alto *A*. Resolva sua equação para os valores de resistores utilizados na simulação e na montagem experimental e compare os resultados com os ganhos obtidos nesses casos.

- <span id="page-4-0"></span>2.3 **Desafio:** Use a mesma aproximação do item [2.2](#page-3-2) para calcular o ganho teórico  $|\hat{V}_2|/|\hat{E}_g|$  do circuito com um capacitor  $C_f = 1.5$  nF em paralelo com R<sub>f</sub> = 100 k $\Omega$  para DC, f = 1 kHz e f = 1 MHz. Calcule também a defasagem entre essas tensões nessas três frequências.
- 2.4 **Desafio:** Agora monte o circuito com o capacitor citado no item [2.3.](#page-4-0) Meça o ganho e a defasagem entre *v2(t)* e *eg(t)* para DC, f = 1 kHz e f = 1 MHz, e compare com os valores obtidos no item anterior.

#### **3. Os próximos itens você deve fazer no simulador, em casa:**

- 3.1 Simule o circuito completo d[a Figura 3,](#page-3-0) usando o componente amplificador operacional utilizado na experiência, com os valores de resistência indicados no item 2.2.
- 3.2 Simule também, usando o modelo de amplificador operacional utilizado na experiência, o circuito com um capacitor C<sub>f</sub> = 1,5 nF em paralelo com R<sub>f</sub> = 100 k $\Omega$  para DC, f = 1 kHz e f = 1 MHz.